installeer deze geweldige GRATIS **LIFE HACK** op je mobiel. De helderheid van je telefoon scherm heeft immers schadelijke effecten op je bioritme. Gelukkig is er een optie op iOS en iPadOS die je hele mobiele scherm rood maakt. En roodlicht heeft net iets minder effect op je bioritme. Zo kun je s 'avonds naar een rood scherm kijken als je toch even iets op je mobiel moet of wilt doen. Uiteraard wel met *Night Shift* aan en een zwarte achtergrond i.p.v. wit (donkere modus). Hierdoor worden je ogen minder belast.

**Opdracht voor jou: Schakel de speciale rode tint in op je mobiel Stap 1:** Ga naar instellingen --> toegankelijkheid. Kies vervolgens "Weergaveen tekst grootte" in de *Visie* groep en open "Kleurenfilters". Op iOS 12 en ouder is het een beetje anders:

- **iOS 13-15:** Instellingen -> Toegankelijkheid -> Scherm- en tekst grootte -> Kleurfilters
- **iPadOS 13-15:** Instellingen -> Toegankelijkheid -> Scherm- en tekst grootte -> Kleurfilters
- **iOS 12 en ouder:** Instellingen -> Algemeen -> Toegankelijkheid -> Weergave-accommodaties -> Kleurfilters
- Voor een Samsung mobiel heb ik helaas geen idee. Wel is het slim de app Twighlight te installeren.

Schakel vervolgens de schakelaar "Kleurfilters" in en selecteer "Kleurtint" als je filter. De *Intensiteit* en *Tint* schuifregelaars moeten helemaal naar rechts staan om het volledige rode schermeffect te krijgen, dus verplaats de bedieningselementen daarop als ze er nog niet zijn.

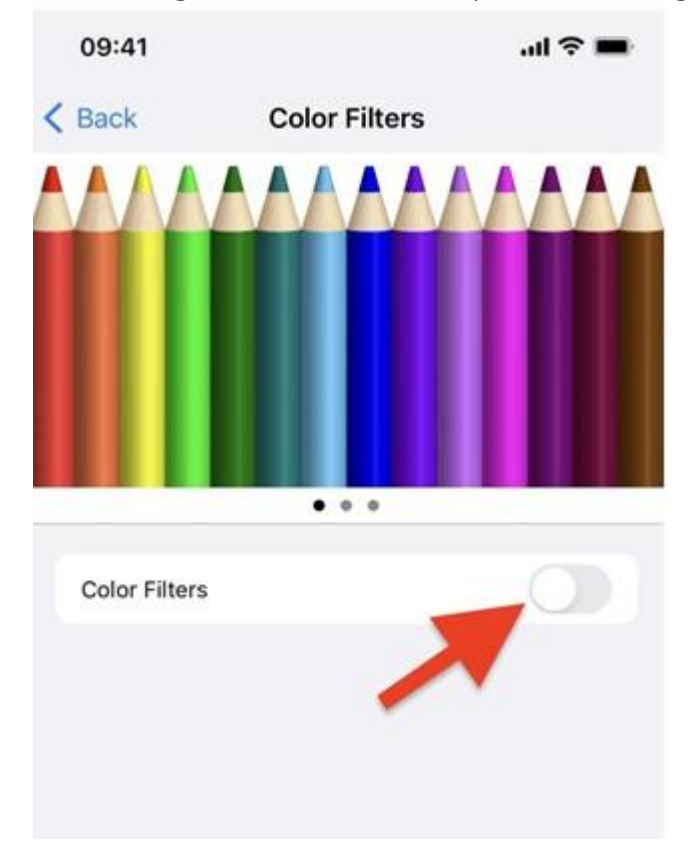

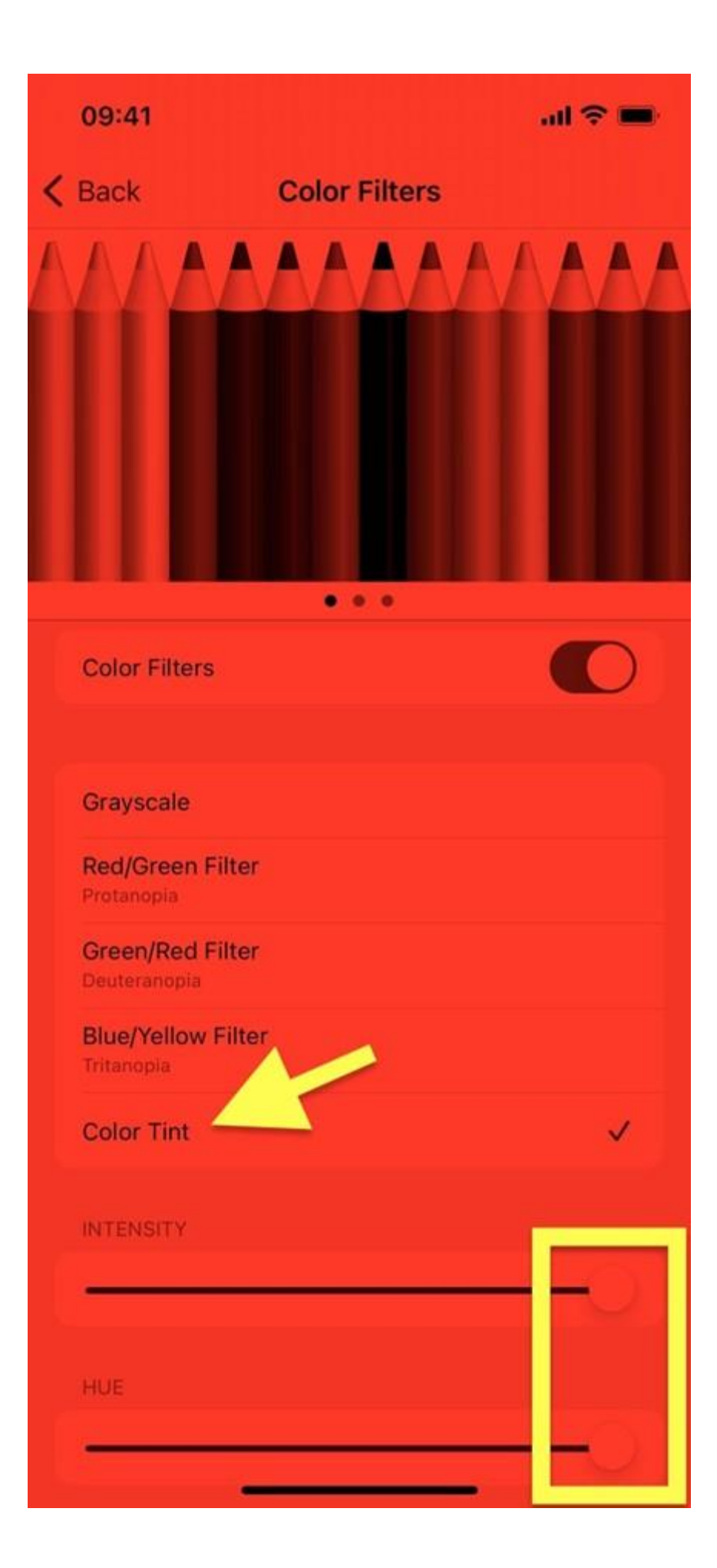

## **Stap 2: Voeg een snelkoppeling toe zodat je makkelijk de rode tint aan kan zetten s 'avonds.**

Als je heen en weer wilt gaan tussen je nieuwe rode tint en het normale heldere, niet-getinte scherm, is het onhandig zijn om naar het menu "Kleurenfilters" in Instellingen te gaan om het rode filter in of uit te schakelen. Om het rode scherm sneller aan of uit te zetten, kun je een toegankelijkheidssnelkoppeling maken.

## **Zo doe je dit:**

Met de functie Snelkoppeling voor toegankelijkheid kun je drie keer op de zij-, start- of bovenknop op je iPhone of iPad klikken om te schakelen tussen het standaardscherm en de rode tint. Om het in te stellen, gaat je naar het menu "Toegankelijkheidssnelkoppeling" onderaan de Toegankelijkheidsinstellingen. Kies "Kleurenfilters" uit de lijst en je bent klaar.

- **iOS 13-15:** Instellingen -> Toegankelijkheid -> Snelkoppeling Toegankelijkheid
- **iPadOS 13-15:** Instellingen -> Toegankelijkheid -> Snelkoppeling Toegankelijkheid
- **iOS 12 en ouder:** Instellingen -> Algemeen -> Toegankelijkheid -> Snelkoppeling Toegankelijkheid